# ADMINISTRADOR DE ROLES AUTOSEGURO

Instructivo

Actualización: julio 2022

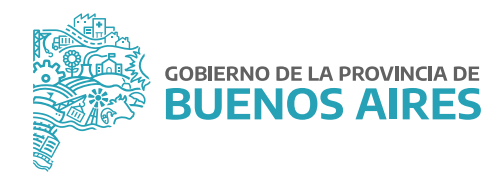

## **ÍNDICE**

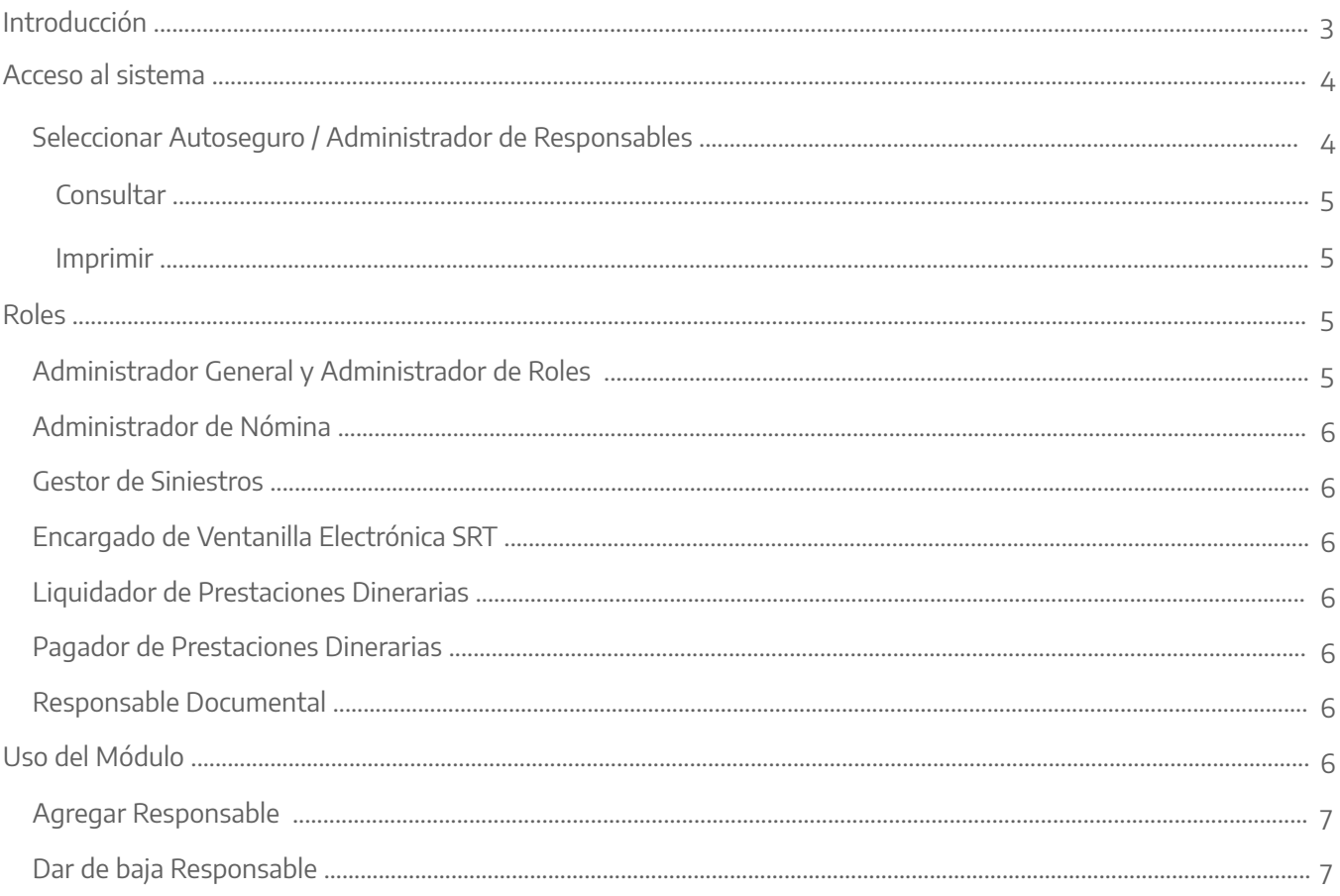

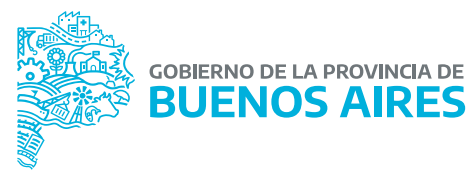

## **INTRODUCCIÓN**

Conforme la adhesión al régimen de Autoseguro por Decreto N° 3.858/07, la Provincia como empleadora tiene la responsabilidad de la cobertura en forma íntegra, total y oportuna, respecto del personal y será el responsable de garantizar los servicios necesarios para otorgar las prestaciones dinerarias y en especie.

La gestión de las prestaciones dinerarias es asumida por los organismos incluidos dentro del Régimen del Autoseguro. En ese sentido, el Decreto Provincial Nº 923/14 enuncia que las Direcciones Generales de Administración (DGA), o quien haga sus veces, serán las responsables del pago de las prestaciones dinerarias a partir de 1º de Noviembre del 2014, es decir que deben liquidar y pagar dichas prestaciones tanto las mensuales como de pago único.

Para poder lograr este proceso se trabajó en el Sistema Único de Administración del Personal (SiAPe), para lo cual se desarrollaron numerosas aplicaciones destinadas a la gestión del régimen, registro, seguimiento y liquidación de las prestaciones dinerarias por incapacidad laboral permanente derivadas del régimen del Autoseguro, entre otras.

En ese sentido, atento a la normativa citada, el SiAPe tiene desarrollado el módulo denominado "Administrador de roles", con el objetivo que las DGA, o quien haga sus veces, registren y asignen las diferentes responsabilidades, a fin de llevar adelante las acciones respectivas a las prestaciones dinerarias.

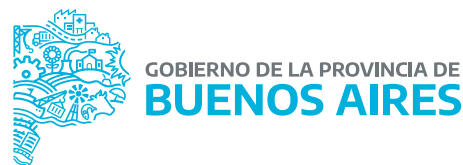

### **Acceso al sistema**

Acceda a SiAPe con su usuario y contraseña. Luego ingresar a la opción **eRreH**.

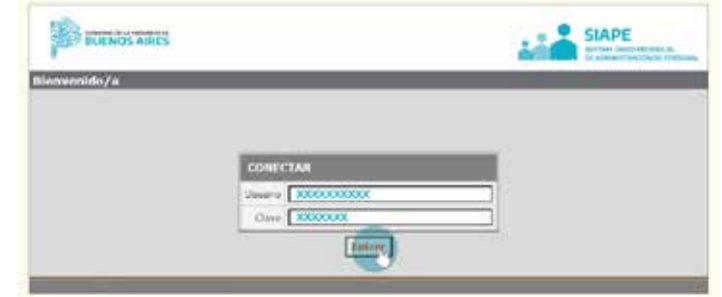

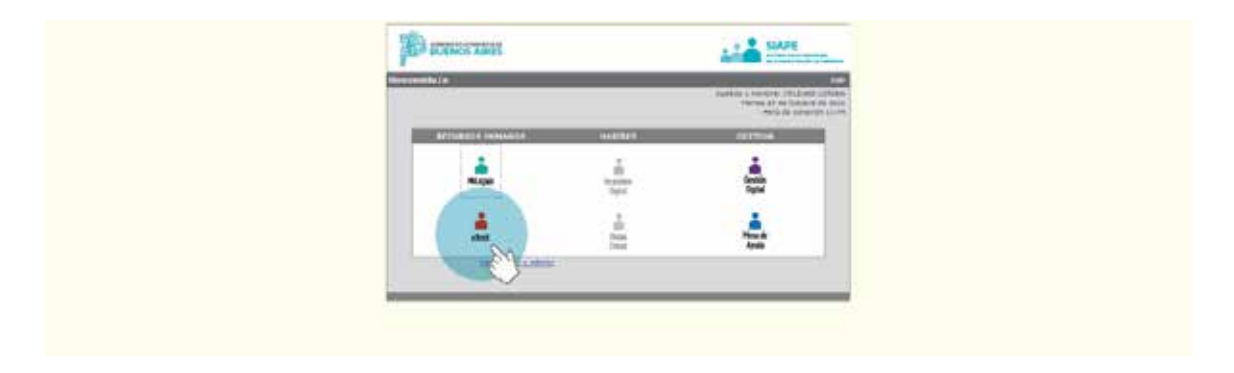

# Seleccionar Autoseguro / Administrador de Responsables

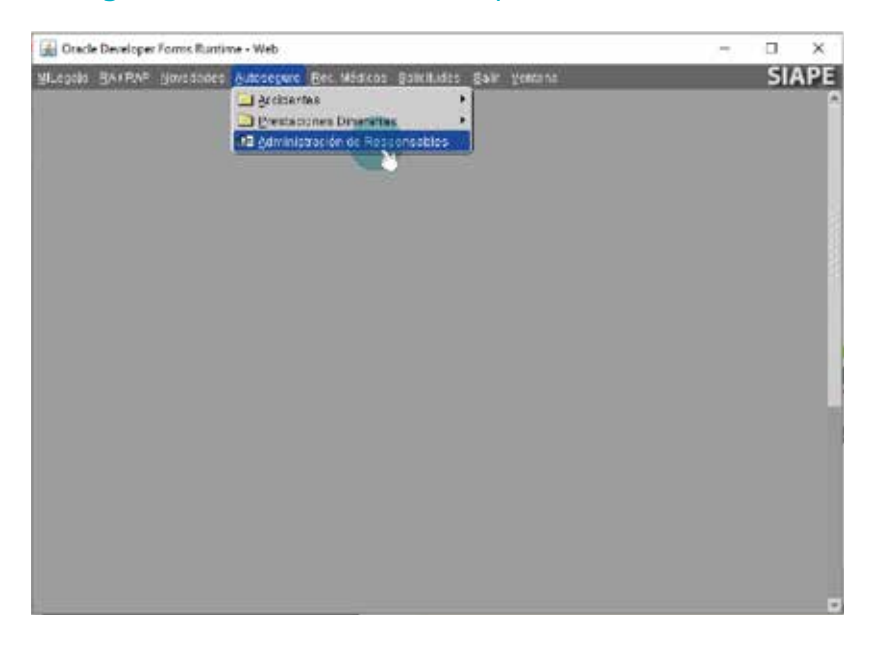

La pantalla de **Registro de Responsables** posee en el encabezado los datos del Organismo, los botones **CONSULTAR** e **IMPRIMIR.**

Seguidamente se muestra la nómina de agentes, sus datos de contacto y el ROL que tienen asignado. Esta asignación de ROL le permitirá efectuar distintas acciones en el marco del régimen de Autoseguro. Los mismos se describen en la sección **ROLES**.

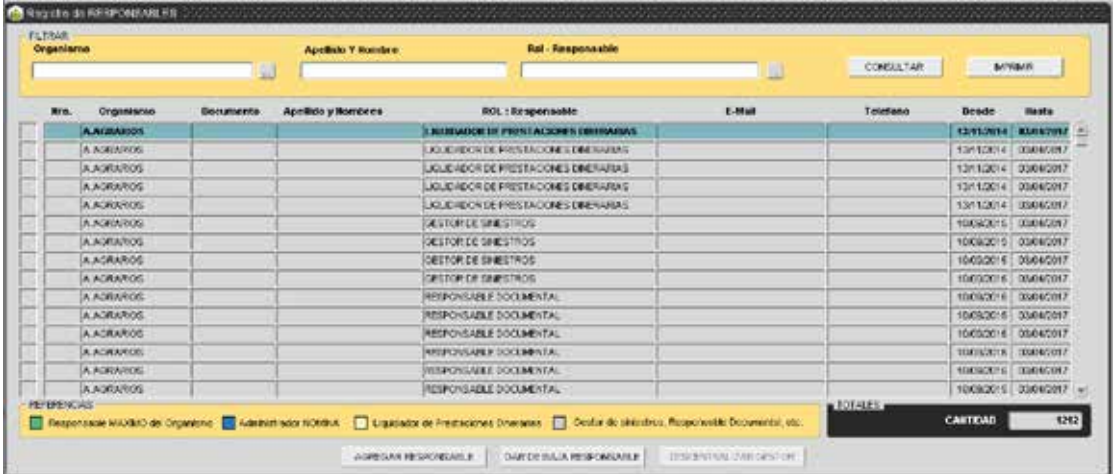

#### **Consultar**

Utilizando los filtros de Apellido y Nombre o Rol – Responsable, que se encuentran en la parte superior de la pantalla, el botón **CONSULTAR** arrojará los datos del mismo que el sistema tuviera cargados.

#### Imprimir

Desde la parte superior de la pantalla se podrá presionar el botón **IMPRIMIR**, para obtener una visualización de los datos del registro de responsable en caso que desee imprimirlos.

### **Roles**

### Administrador General y Administrador de Roles

La Figura de Administrador General ha sido asignada al/la Director/a General de Administración (DGA), o quien haga sus veces, según responsabilidades expresadas en el marco del Art. 2 del Decreto N° 923/14.

Este ROL tiene la posibilidad, a través de la aplicación, de asignar/limitar perfiles.

Entre los ROLES que puede otorgar, se encuentra el de **Administrador de Roles**, que será quien haga las veces del **Administrador General** para tal fin.

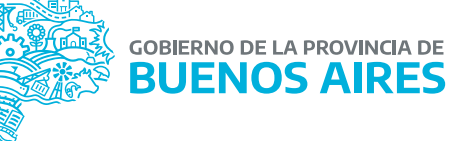

El/la DGA del Organismo en cuestión deberá solicitar a la Dirección de Seguridad Laboral, perteneciente a la Subsecretaría de Empleo Público y Gestión de Bienes, la asignación de este ROL a través de una comunicación oficial.

#### Administrador de Nómina

El/la Director/a de Personal, o quien haga sus veces, podrá subir la nómina de personas.

#### Gestor de Siniestros

Quien tenga este rol podrá visualizar el siniestro y hacer su seguimiento.

#### Encargado de Ventanilla Electrónica SRT

Este rol estará determinado al/la administrador/a que responda los requerimientos solicitados por la Superintendencia de Riesgos del Trabajo, a través de la ventanilla electrónica, que es el medio de comunicación que utiliza ese Organismo Nacional.

El otorgamiento de usuarios en esa aplicación es otorgado a través de la Dirección de Seguridad Laboral.

#### Liquidador de Prestaciones Dinerarias

Este rol estará a cargo de calcular los montos indemnizatorios correspondientes a los dictámenes de incapacidad realizados por la Superintendencia de Riesgos de Trabajo.

#### Pagador de Prestaciones Dinerarias

Estará a cargo de dejar constancia en sistema de fecha de la erogación de la prestación dineraria al/la agente siniestrado/a, o bien de la consigna administrativa del monto indemnizatorio en una cuenta del Organismo.

#### Responsable Documental

Este rol estará a cargo de la guarda documental exigida como documentación obligatoria por la SRT.

### **Uso del módulo**

La aplicación permite agregar, eliminar o bien consultar, responsables del Organismo que posean ROLES asignados.

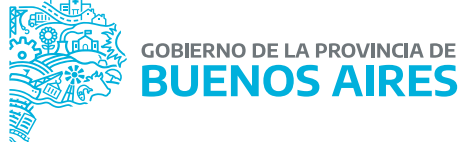

### Agregar Responsable

Selecciononada la opción de **Agregar Responsable** deberá elegir el/la Responsable (previamente declarado en nómina a SIAPE), el ROL a asignar, consignar e-mail y teléfono de contacto.

Luego presione el botón **REGISTRAR**.

Cabe destacar que desde esta opción el/la DGA podrá asignar al/la Administrador/a de Roles.

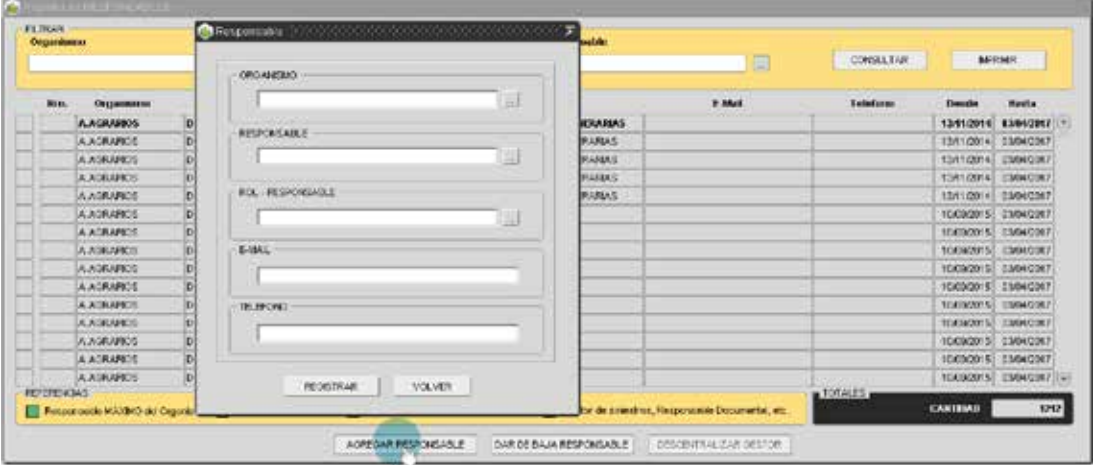

#### Dar de baja al/la Responsable

Posicione el cursor sobre la línea del/de la responsable a limitar el ROL, y seleccione la opción "Dar de Baja Responsable". A continuación el sistema preguntará si está seguro de dar de baja al/la responsable, y presionando sobre la opción SI o NO, se procederá a dar curso a la acción deseada.

Si se ha seleccionado la opción SI, en la línea del/de la responsable se completará con la fecha HASTA, desde día en que se realizó esta acción.

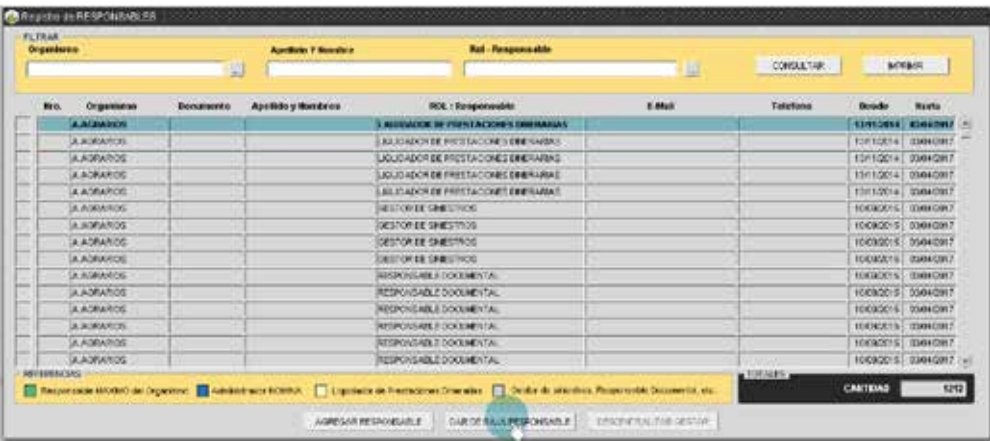

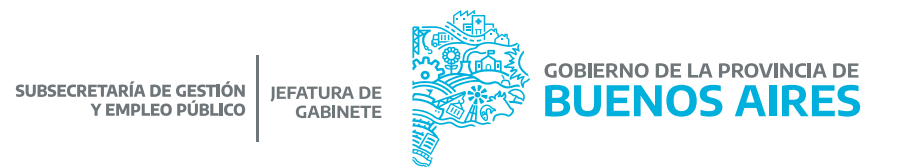

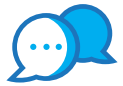

## **CONTACTO**

Para usos del sistema comunicarse a:

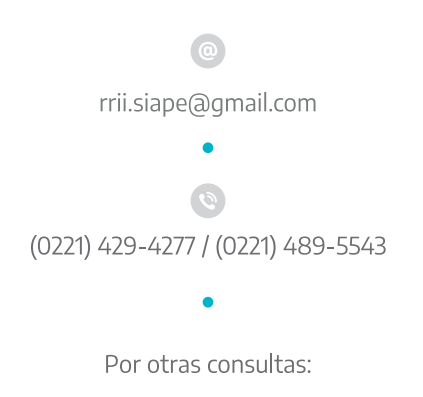

 $\circ$ dir.seguridadlaboral@gmail.com

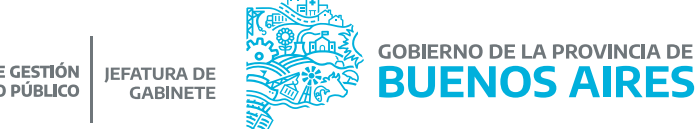

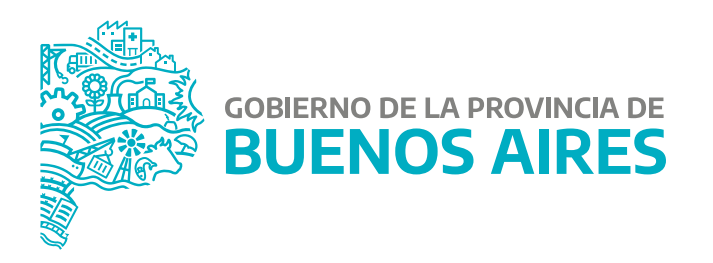

MINISTERIO DE JEFATURA DE GABINETE DE MINISTROS

SUBSECRETARÍA DE GESTIÓN Y EMPLEO PÚBLICO

DIRECCIÓN PROVINCIAL DE CONDICIONES LABORALES

**DIRECCIÓN DE SEGURIDAD LABORAL**